# KRAMP scanner CS3000 Scan To Order manual

### **Hardware included**

- 1 x Micro USB cable
- $\bullet$  1 x CS3000 scanner
- 1 x CS3000 manufacturer manual

## **Getting started**

- 1. Use the scanner (unattached cable)
- 2. Hold the '+ button' till the green led light flashes (the scanner is active)
- 3. Hold the '– button' for 7 seconds to erase all scans from the scanner . A red light will flash on the scanner and a bleep sound follows).
- 4. Press the '+ button' and scan the article (s) you want to order. Every scan means scan x default order quantity.
- 5. When all the articles are scanned, connect the scanner with the included USB cable to your computer.
- 6. Start-up the Kramp web shop on the computer and go to your shopping basket.

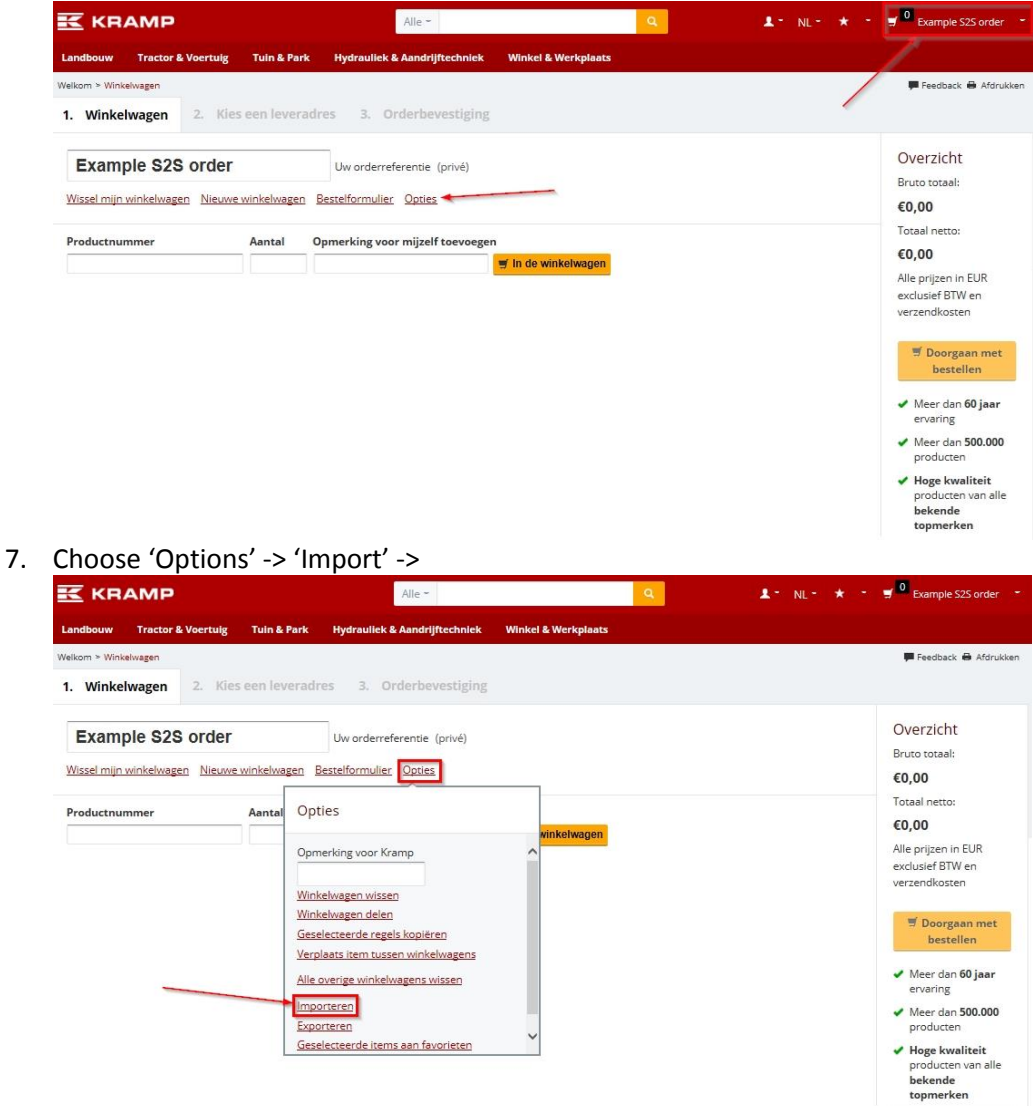

#### 8. Select 'Lookup'

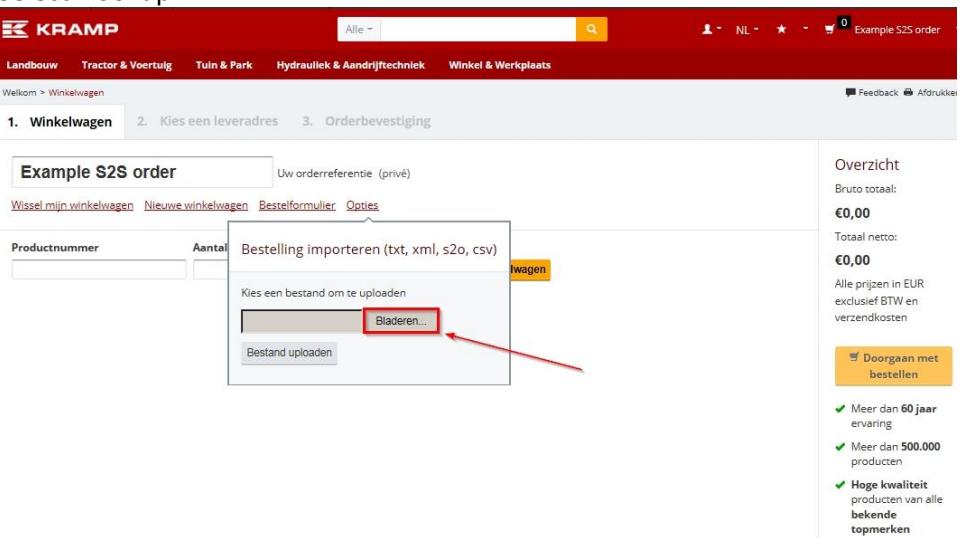

- 9. Look for 'Computer -> 'CS3000' -> the folder 'Scanned Barcodes' and select the file 'BARCODES'. You need to do this only once. The web shop will save the last selected location.
- 10. Press 'Upload'.
- 11. The scanned articles will now be uploaded in the shopping basket.

#### **Scanner options**

**'+ button'** Add article to scanner (one scan means 1 x minimum order quantity) Example; The minimum order quantity of article  $A = 25$  pcs Scanning this article 1 time means ordering 25 pcs Scanning this article 2 times results in an order quantity of 2 x 25 = 50 pcs

**'- button'** Press less than 7 seconds and scan. Delete an article from the scanner (when you scanned an article that wasn't supposed to be scanned).

> Holding the button for 7 seconds Deletes all the scans from the scanner.